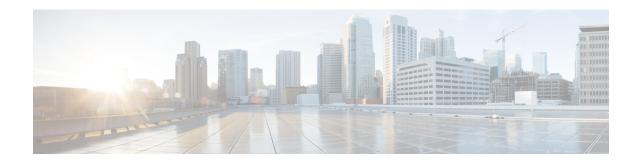

# **Jabber requirements**

- Server Requirements, on page 1
- Operating System Requirements, on page 2
- Hardware Requirements, on page 4
- Network Requirements, on page 17
- Virtual Environment Requirements, on page 25
- Audio and Video Performance Reference, on page 25

# **Server Requirements**

The following software requirements are common to all Cisco Jabber clients in this release:

| Service         | Software Requirement                                            | Supported Version                                                                                    |
|-----------------|-----------------------------------------------------------------|----------------------------------------------------------------------------------------------------|
| IM and Presence | Cisco Unified Communications<br>Manager IM and Presence Service | 10.5(2) and later (Minimum)<br>11.5(1) SU2 or later (Recommended)                                    |
|                 | Webex Messenger                                                 |                                                                                                    |
| Telephony       | Cisco Unified Communications<br>Manager                         | 10.5(2) and later (Minimum) 11.5(1) SU3 or later (Recommended)                                       |
|                 | Cisco Unified Survivable Remote<br>Site Telephony               | Unified SIP SRST 12.8 and later                                                                      |
| Contact Search  | LDAP directory                                                  | LDAP v3 compliant directory such as Microsoft<br>Active directory 2008 R2 and Open LDAP 2.4 or later |
| Voicemail       | Cisco Unity Connection                                          | 10.5 and later                                                                                       |
| Multiline       | Cisco Unified Contact Center<br>Express                         | 11.6                                                                                                 |

| Service       | Software Requirement                                                        | Supported Version                                     |
|---------------|-----------------------------------------------------------------------------|-------------------------------------------------------|
| Conferencing  | Cisco Meeting Server                                                        | 2.2 and later                                         |
|               | Cisco TelePresence Server                                                   | 3.1 and later                                         |
|               | Cisco TelePresence MCU                                                      | 4.3 and later                                         |
|               | Cisco ISR PVDM3                                                             | Cisco Unified Communications Manager 9.x and later    |
|               | Cloud CMR                                                                   | Webex Meetings Server with Collaboration Meeting Room |
|               | Webex Meetings Server                                                       | 2.8 MR1 and later                                     |
|               | Webex Meetings Center                                                       | WBS33 and later                                       |
| Remote Access | Cisco Adaptive Security<br>Appliance                                        | 8.4(1) and later                                      |
|               | Only applies to Cisco Jabber for Android.                                   |                                                       |
|               | Cisco AnyConnect Secure<br>Mobility Client                                  | Platform-dependent                                    |
|               | Cisco Jabber for Android and Cisco Jabber for iPhone and iPad clients only. |                                                       |
|               | Cisco Expressway C                                                          | X8.10.1 and later                                     |
|               | Cisco Expressway E                                                          | X8.10.1 and later.                                    |

Cisco Jabber uses domain name system (DNS) servers during startup, DNS servers are mandatory for Cisco Jabber setup.

# **Operating System Requirements**

# **Operating Systems for Cisco Jabber for Windows**

You can install Cisco Jabber for Windows on the following operating systems:

- Microsoft Windows 11 (desktop mode)
- Microsoft Windows 10 (desktop mode)
- Microsoft Windows 8.1 (desktop mode)
- Microsoft Windows 8 (desktop mode)

Cisco Jabber for Windows does not require the Microsoft .NET Framework or any Java modules.

#### **Windows 10 Servicing Options**

Cisco Jabber for Windows supports the following Windows 10 servicing options:

- Current Branch (CB)
- Current Branch for Business (CBB)
- Long-Term Servicing Branch (LTSB)—with this option, it is your responsibility to ensure that any relevant service updates are deployed.

For more information about Windows 10 servicing options, see the following Microsoft documentation: https://technet.microsoft.com/en-us/library/mt598226(v=vs.85).aspx.

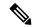

Note

Cisco Jabber installs the required files to the following directories by default:

- %temp%\Cisco Systems\Cisco Jabber-Bootstrap.properties file and installation log
- %LOCALAPPDATA%\Cisco\Unified Communications-Logs and temporary telemetry data
- %APPDATA%\Cisco\Unified Communications-Cached configurations and account credentials
- %ProgramFiles%\Cisco Systems\Cisco Jabber-Installation files for x86 Windows
- %ProgramFiles(x86)%\Cisco Systems\Cisco Jabber-Installation files for x64 Windows

## **Operating System for Cisco Jabber for Mac**

You can install Cisco Jabber for Mac on the following operating systems:

- macOS Monterey
- · macOC Big Sur
- macOS Catalina 10.15 or later
- macOS Mojave 10.14 or later
- macOS High Sierra 10.13 (or later)
- macOS Sierra 10.12 (or later)

## **Operating Systems for Cisco Jabber for Android**

Refer to the Play Store for the latest supported operating system version information.

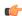

**Important** 

Jabber 14.1.3 is the last release that supports Android OS 6.x, 7.x, and 8.0. For security reasons, the next Jabber release will have a minimum Android OS 8.1.

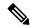

Note

Cisco Jabber for Android is available as a 32-bit app and a 64-bit app. If your Android device has a 64-bit OS, you get a faster and richer experience by running the 64-bit Jabber client.

You cannot install the 64-bit app on a 32-bit OS. If you use the 32-bit app on most 64-bit platforms, you get a notification to upgrade to the 64-bit app.

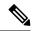

Note

If Cisco Jabber is installed on Android 6.0 Marshmallow OS or later, and if it is kept idle:

- The network connection to Cisco Jabber is disabled.
- The users do not receive any calls or messages.

Tap **Change Settings** and ignore battery optimization to receive calls and messages.

#### Last Jabber Release for Android 5.x Support

Cisco Jabber 12.8 is the last release that supports devices running Android 5.x.

The Jabber 12.9 ends support for all devices that can't upgrade to Android 6.x.

## **Operating Systems for Cisco Jabber for iPhone and iPad**

Refer to the App Store for the latest supported operating system version information.

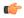

Important

Cisco supports only the current App Store version of Cisco Jabber for iPhone and iPad. Defects found in any Cisco Jabber for iPhone and iPad release are evaluated against current versions.

# **Hardware Requirements**

### **Hardware Requirements for Desktop Clients**

| Requirement          | Cisco Jabber for Windows | Cisco Jabber for Mac |
|----------------------|--------------------------|----------------------|
| Installed RAM        | 2-GB RAM                 | 2-GB RAM             |
| Free physical memory | 128 MB                   | 1 GB                 |
| Free disk space      | 256 MB                   | 300 MB               |

| Requirement        | Cisco Jabber for Windows                     | Cisco Jabber for Mac                                                                                                    |
|--------------------|----------------------------------------------|----------------------------------------------------------------------------------------------------|
| CPU speed and type | AMD Mobile Sempron Processor 3600+2 GHz      | Intel Core 2 Duo or later processors in any of the following Apple hardware:                                                                             |
|                    | Intel Core 2 Duo Processor T7400 @ 2. 16 GHz | <ul> <li>iMac Pro</li> <li>MacBook Pro (including Retina Display model)</li> <li>MacBook</li> <li>MacBook Air</li> <li>iMac</li> <li>Mac Mini</li> </ul> |
| I/O ports          | USB 2.0 for USB camera and audio devices.    | USB 2.0 for USB camera and audio devices                                                                                                    |

### **CTI Supported Devices**

To view the list of Computer Telephony Integration (CTI) supported devices for your Unified Communications Manager:

- 1. From the Cisco Unified Reporting page, select Unified CM Phone Feature List from the System Reports menu.
- 2. After opening the report, select **CTI controlled** from the **Feature** drop-down list.

# **Hardware Requirements for Cisco Jabber for Android**

Minimum requirements for Android devices:

| Android OS                | СРИ                                      | Memory                    | Display        |
|---------------------------|------------------------------------------|---------------------------|----------------|
| Minimum: 6.0              |                                          | Minimum: 4G               | 720p or higher |
| Recommended: 8.0 or later | Snapdragon 855, Exynos<br>9820 or higher | Recommended: 8G or higher |                |

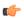

#### **Important**

- We plan to discontinue support for Android 6.x and 7.x in Jabber 14.2.
- Devices with less than the recommended requirements can see performance issues.
- We've seen issues with rugged mobile devices. We don't support these devices without prior evaluation. Contact us to evaluate any rugged device that you want to use.

Cisco Jabber for Android supports Full UC mode in the devices with these OS versions:

#### **Table 1: Supported Android Devices**

| Device     | Model       | Minimum Android OS<br>Version | Notes                                                                                                    |
|------------|-------------|-------------------------------|----------------------------------------------------------------------------------------------------|
| Ascom      | Myco 3      | 10.0                          |                                                                                                    |
| BlackBerry | Priv        | 6.0.1                         | If you remove Jabber from the recently viewed apps list and you keep the device idle for some time, then Jabber becomes inactive. |
| Fujitsu    | Arrows M357 | 6.0.1                         |                                                                                                    |

| Device | Model       | Minimum Android OS<br>Version | Notes                                                                                                    |
|--------|-------------|-------------------------------|----------------------------------------------------------------------------------------------------|
| Google | Nexus 5     | 6.0                           |                                                                                                    |
|        | Nexus 5X    | 6.0                           |                                                                                                    |
|        | Nexus 6     | 6.0                           |                                                                                                    |
|        | Nexus 6P    | 6.0                           | For Google Nexus 6P with Android OS version 6.x or 7.0, your administrator must set your Jabber phone service as a secure phone service. Otherwise, your device might not respond. |
|        |             |                               | No action is required for Android OS version 7.1 or later.                                                                                                    |
|        | Nexus 7     | 6.0                           |                                                                                                    |
|        | Nexus 9     | 6.0                           |                                                                                                    |
|        | Pixel       | 7.0                           |                                                                                                    |
|        | Pixel C     | 6.0                           |                                                                                                    |
|        | Pixel XL    | 7.0                           |                                                                                                    |
|        | Pixel 2     | 8.0                           | During a Jabber call, if the user switches audio from<br>the mobile device to a headset, momentary audio<br>issues are possible.                                                   |
|        | Pixel 2 XL  | 8.0                           | During a Jabber call, if the user switches audio from<br>the mobile device to a headset, momentary audio<br>issues are possible.                                                   |
|        | Pixel 3     | 8.0                           | If you use the attached headset with the phone, then there might be some issues with the audio for few seconds.                                                                    |
|        | Pixel 3 XL  | 8.0                           | If you use the attached headset with the phone, then there might be some issues with the audio for few seconds.                                                                    |
|        | Pixel 4     | 10.0                          |                                                                                                    |
|        | Pixel 4 XL  | 10.0                          |                                                                                                    |
|        | Pixel 4a 5G | 10.0                          |                                                                                                    |
|        | Pixel 5     | 11.0                          |                                                                                                    |
|        | Pixel 6     | 12.0                          |                                                                                                    |
|        | Pixel 6 Pro | 12.0                          |                                                                                                    |

| Device            | Model       | Minimum Android OS<br>Version | Notes                                                   |
|-------------------|-------------|-------------------------------|---------------------------------------------------------|
| Honeywell Dolphin | CT50        | 6.0                           |                                                         |
|                   | CT40        | 7.1.1                         |                                                         |
|                   | CT60        | 7.1.1 and 8.1                 | We only support the CT60 with Android OS 7.1.1 and 8.1. |
| HTC               | 10          | 6.0                           |                                                         |
|                   | A9          | 6.0                           |                                                         |
|                   | M8          | 6.0                           |                                                         |
|                   | M9          | 6.0                           |                                                         |
|                   | X9          | 6.0                           |                                                         |
| Huawei            | Honor 7     | 6.0                           |                                                         |
| 1                 | Mate 8      | 6.0                           |                                                         |
|                   | Mate 9      | 6.0                           |                                                         |
|                   | Nova        | 7.0                           |                                                         |
|                   | Mate 10     | 8.0                           |                                                         |
|                   | Mate 10 Pro | 8.0                           |                                                         |
|                   | P8          | 6.0                           |                                                         |
|                   | P9          | 6.0                           |                                                         |
|                   | P10         | 7.0                           |                                                         |
|                   | P10 Plus    | 7.0                           |                                                         |
|                   | P20         | 8.0                           |                                                         |
|                   | P20 Pro     | 8.0                           |                                                         |
|                   | Mate20      | 8.0                           |                                                         |
|                   | Mate20 Pro  | 8.0                           |                                                         |
|                   | P30         | 9.0                           |                                                         |
|                   | P30 Pro     | 9.0                           |                                                         |

| Device   | Model        | Minimum Android OS<br>Version | Notes |
|----------|--------------|-------------------------------|-------|
| LG       | G3           | 6.0                           |       |
|          | G4           | 6.0                           |       |
|          | G5           | 6.0                           |       |
|          | G6           | 7.0                           |       |
|          | V10          | 6.0                           |       |
|          | V30          | 8.0                           |       |
| Motorola | Moto G4      | 6.0                           |       |
|          | Moto G5      | 7.0                           |       |
|          | Moto G6      | 8.0                           |       |
|          | Moto Z Droid | 6.0                           |       |
| Nokia    | 6.1          | 8.0                           |       |
|          | 8.1          | 8.1                           |       |
| OnePlus  | One          | 6.0                           |       |
|          | 5            | 8.0                           |       |
|          | 5T           | 8.0                           |       |
|          | 6            | 9.0                           |       |
|          | 6T           | 9.0                           |       |
|          | 7T           | 10.0                          |       |
|          | 8            | 11.0                          |       |
|          | 8 Pro        | 11.0                          |       |
|          | 8T           | 11.0                          |       |

| Device  | Model    | Minimum Android OS<br>Version | Notes                                                                                                    |
|---------|----------|-------------------------------|----------------------------------------------------------------------------------------------------|
| Samsung | All      | 6.0                           | Devices that can't upgrade to Android OS 6.x or later are no longer supported.                                                                                  |
|         |          |                               | Enable the auto-run option for Jabber.                                                                                                    |
|         |          |                               | For Android OS 6.x and later, you can find the auto-run option under <b>App Smart Manager</b> .                                                                 |
|         |          |                               | • Jabber delays the incoming call notification pop-up on Samsung Galaxy Tab Pro 8.4 (Model T320UEU1AOC1) for Canada.                                            |
|         |          |                               | <ul> <li>Jabber delays reconnecting to the network on<br/>a Samsung Xcover 3 when it loses Wi-Fi<br/>connectivity.</li> </ul>                                   |
|         |          |                               | • There's an audio quality issue in Samsung devices with chipset Exynos 7580. The audio becomes unclear when the device screen is off. Here is the device list: |
|         |          |                               | • Samsung Galaxy A3 2016                                                                                                    |
|         |          |                               | • Samsung Galaxy A5 2016                                                                                                    |
|         |          |                               | • Samsung Galaxy A7 2016                                                                                                    |
|         |          |                               | Samsung Galaxy S5 Neo                                                                                                    |
|         |          |                               | • Samsung Galaxy J7                                                                                                    |
|         |          |                               | Samsung Galaxy View                                                                                                    |
| Seuic   | Cruise 1 | 9.0                           |                                                                                                    |
| Sonim   | XP8      | 7.1.1                         |                                                                                                    |

| Device      | Model             | Minimum Android OS<br>Version | Notes                                                                                                    |
|-------------|-------------------|-------------------------------|----------------------------------------------------------------------------------------------------|
| Sony Xperia | XZ                | 7.0                           |                                                                                                    |
|             | XZ1               | 8.0                           |                                                                                                    |
|             | XZ2               | 8.0                           |                                                                                                    |
|             | XZ3               | 9.0                           |                                                                                                    |
|             | Z2                | 6.0                           |                                                                                                    |
|             | Z2 tablet         | 6.0                           |                                                                                                    |
|             | Z3                | 6.0                           | Sony Xperia Z3 (Model SO-01G) with Android OS 5.0.2 has poor audio on Jabber calls.                                       |
|             | Z3 Tablet Compact | 6.0                           |                                                                                                    |
|             | Z3+/Z4            | 6.0                           | Video call is unstable on Sony Z3+/Z4. Try disabling your self-video for a video call. Otherwise, make a voice call only. |
|             | Z4 TAB            | 6.0                           |                                                                                                    |
|             | Z5 Premium and Z5 | 6.0                           |                                                                                                    |
|             | Xperia 5 Mark II  | 11.0                          |                                                                                                    |

| Device | Model            | Minimum Android OS<br>Version | Notes                                          |
|--------|------------------|-------------------------------|------------------------------------------------|
| Xiaomi | 4C               | 6.0                           | Only the 32-bit version runs on these devices. |
|        | MAX              | 6.0                           |                                                |
|        | Mi 4             | 6.0                           |                                                |
|        | Mi 5             | 6.0                           |                                                |
|        | Mi 5s            | 7.0                           |                                                |
|        | Mi 6             | 7.0                           |                                                |
|        | Mi 8             | 8.0                           |                                                |
|        | Mi 9             | 9.0                           |                                                |
|        | Mi 10            | 10.0                          |                                                |
|        | Mi 10 Ultra      | 10.0                          |                                                |
|        | Pocophone        | 8.0                           |                                                |
|        | Mi Note          | 6.0                           | Only the 32-bit version runs on these devices. |
|        | Mi Note 2        | 7.0                           |                                                |
|        | Mi MIX 2         | 8.0                           |                                                |
|        | Mi A1            | 8.0                           |                                                |
|        | Redmi Note 3     | 6.0                           |                                                |
|        | Redmi Note 4X    | 6.0.1                         |                                                |
|        | Redmi Note 5     | 8.0                           |                                                |
|        | Redmi Note 6 Pro | 8.1                           |                                                |
| Zebra  | TC75X            | 6.0                           |                                                |
|        | TC51             | 6.0                           |                                                |

Because of changes in EMUI 10, incoming call toasts might not appear when your device is locked. In Jabber, go to **Settings** > **Notifications** and select **Banners**.

#### **Jabber Support for Samsung Knox**

Cisco Jabber for Android supports Samsung Knox as follows:

| Knox Version | Samsung Devices          |
|--------------|--------------------------|
| 2.6          | Note 4                   |
|              | Note 5                   |
|              | Note Edge                |
|              | S5                       |
|              | S6                       |
|              | S6 Edge                  |
|              | S6 Edge Plus             |
|              | S7                       |
|              | S7 Edge                  |
|              | Note 10.1 (2014 Edition) |
| 2.7.1        | Galaxy Note5             |
| 3.1          | Galaxy A5 (2017)         |
| 3.2          | Galaxy On5 (2016)        |
| 3.3          | Galaxy S10               |

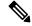

Note

When you run Cisco Jabber for Android inside Samsung Know, the security design of Samsung Knox requires you to unlock Knox first. You can't answer or decline a call with Jabber until you unlock Knox.

#### **Jabber Supports Samsung Dex**

Cisco Jabber for Android supports Samsung Dex in Samsung S8, S8 Plus, and Note 8.

#### Support Policy on Earlier Android Versions for Cisco Jabber

Due to an Android kernel issue, Cisco Jabber can't register to the Cisco Unified Communications Manager on some Android devices. To resolve this problem, try the following:

Upgrade the Android kernel to 3.10 or later version.

Set the Cisco Unified Communications Manager to use mixed mode security, enable secure SIP call signaling, and use port 5061. See the *Cisco Unified Communications Manager Security Guide* for your release for instructions on configuring mixed mode with the Cisco CTL Client. You can locate the security guides in the Cisco Unified Communications Manager Maintain and Operate Guides. This solution applies to the following supported devices:

| Device Model | Operating System        |
|--------------|-------------------------|
| HTC M8       | Android OS 6.0 or later |
| HTC M9       | Android OS 6.0 or later |

| Device Model                  | Operating System                                                           |
|-------------------------------|----------------------------------------------------------------------------|
| Sony Xperia Z2                | Android OS 6.0 or later and kernel version earlier than 3.10.49.           |
| Sony Xperia Z2 tablet         | If the device's Android OS is 6.0 or later and kernel                      |
| Sony Xperia Z3                | version is 3.10.49 or later, then the device can supponent monsecure mode. |
| Sony Xperia Z3 Tablet Compact | nonsecure mode.                                                            |
| Xiaomi Mi4                    | Android OS 6.0 or later                                                    |
| Xiaomi Mi Note                | Android OS 6.0 or later                                                    |
| Honeywell Dolphin CT50        | Android OS 6.0 or later                                                    |

#### **Supported Bluetooth Devices**

| Bluetooth Devices             | Dependencies                                                                                                    |
|-------------------------------|----------------------------------------------------------------------------------------------------|
| Cisco 561                     |                                                                                                    |
| Cisco 562                     |                                                                                                    |
| Plantronics Voyager Legend    |                                                                                                    |
| Plantronics Voyager Legend UC |                                                                                                    |
| Plantronics Voyager edge UC   |                                                                                                    |
| Plantronics Voyager edge      |                                                                                                    |
| Plantronics PLT focus         |                                                                                                    |
| Plantronics BackBeat 903+     | If you use a Samsung Galaxy S4, you can experience problems due to compatibility issues between these devices.               |
| Jabra Motion                  | Upgrade Jabra Motion Bluetooth headset to firmware version 3.72 or above.  The Jabra Motion Bluetooth headsets with firmware |
|                               | version 3.72 or above supports Cisco Jabber call control.                                                                    |
| Jabra Wave+                   |                                                                                                    |
| Jabra Biz 2400                |                                                                                                    |
| Jabra Easygo                  |                                                                                                    |
| Jabra PRO 9470                |                                                                                                    |
| Jabra Speak 510               |                                                                                                    |
| Jabra Supreme UC              |                                                                                                    |

| Bluetooth Devices                        | Dependencies                                                                                                   |
|------------------------------------------|----------------------------------------------------------------------------------------------------|
| Jabra Stealth                            |                                                                                                    |
| Jabra Evolve 65 UC Stereo                |                                                                                                    |
| Jawbone ICON for Cisco Bluetooth Headset | If you use a Samsung Galaxy S4, you can experience problems due to compatibility issues between these devices. |

#### **Bluetooth limitations:**

- Using a Bluetooth device on a Samsung Galaxy SIII may cause distorted ringtone and distorted call audio.
- If a user disconnects and reconnects the Bluetooth Headset during a Jabber call, then the user can't hear the audio. This limitation applies to Smartphones with versions earlier to Android 5.0 OS.
- In Sony Z4 / LG G4 /Devices with OS Android 6.0, users can experience audio loss when switching to a Bluetooth headset after starting a Jabber call. As a workaround, switch the audio output to a speaker and then switch back to Bluetooth. Or connect the Bluetooth headset before making a Cisco Jabber call.

#### **Supported Android Wear**

Cisco Jabber runs on all Android wear devices with Android OS 5.0 or later and Google service 8.3 or later. We test Cisco Jabber on these Android Wear devices:

- Fossil Gen 3 SmartWatch
- · Huawei watch
- LG G Watch R
- LG Watch Urbane
- Moto 360
- Moto 360 (2nd Gen)
- · Samsung Gear Live
- Sony SmartWatch 3

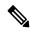

Note

The Cisco Jabber installer for Android wear devices is separate from the main Jabber APK file. Users get the Android wear installer from the Google Play store when they pair the wear device with a mobile device.

#### **Supported Chromebook Models**

Chromebook must have Chrome OS version 53 or later. Users can download Cisco Jabber for Android from Google Play Store.

- Asus Chromebook Flip C302
- ASUS Chromebook Flip C434 (with i5-8200Y)

- Dell Latitude 5400 (with i5-8265U)
- HP Chromebook 13 G1 Notebook PC
- Google Chromebook Pixel
- Google Chromebook Pixelbook
- Samsung Chromebook Pro

# Hardware Requirements for Cisco Jabber for iPhone and iPad

Jabber supports the following Apple devices. The minimum requirement for iPhone and iPad is iOS 15.x and iPadOS. We don't support devices that aren't upgraded to these versions.

| Apple Device | Version                                                             |
|--------------|---------------------------------------------------------------------|
| iPad         | 5th, 6th, and 7th generation                                        |
| iPad Air     | Air 2 and Air 3                                                     |
| iPad Pro     | 9.7 and 10.5 inch                                                   |
|              | 12.9 inch, 1st, 2nd and 3rd generation                              |
| iPad mini    | Mini 4 and mini 5                                                   |
| iPhone       | 8, 8 Plus, X, Xs, Xs Max, 11, 11 Pro, 11 Pro Max, XR and SE, 12, 13 |
| iPod touch   | 6th generation                                                      |
| Apple Watch  | WatchOS 5 running on Apple Watch and Apple Watch 2, 3 and 4.        |

The following Bluetooth headsets are supported on iPhone and iPad:

| Manufacturer  | Model(s)                                                                                                    |
|---------------|----------------------------------------------------------------------------------------------------|
| Apple         | AirPod                                                                                                    |
| Cisco         | 561, 562                                                                                                    |
| Jabra         | BIZ 2400, Easygo, Evolve 65 UC Stereo, EXTREME 2, Motion <sup>2</sup> , PRO 9470, Speak 450 for Cisco, Speak 510, Stealth Supreme UC, Wave + |
| Jawbone       | ICON for Cisco Bluetooth Headset                                                                                                    |
| Plantronics   | Voyager Edge, Voyager Edge UC, Voyager Legend, Voyager Legend UC                                                                             |
| Sony Eriksson | MW-600                                                                                                    |

Supports Bluetooth control for Cisco Jabber calls. This feature is only supported with firmware version 3.72.

# **Network Requirements**

When using Cisco Jabber over your corporate Wi-Fi network, we recommend that you do the following:

- Design your Wi-Fi network to eliminate gaps in coverage as much as possible, including in areas such as elevators, stairways, and outside corridors.
- Ensure that all access points assign the same IP address to the mobile device. Calls are dropped if the IP address changes during the call.
- Ensure that all access points have the same service set identifier (SSID). Hand-off may be much slower
  if the SSIDs do not match.
- Ensure that all access points broadcast their SSID. If the access points do not broadcast their SSID, the mobile device may prompt the user to join another Wi-Fi network, which interrupts the call.
- Ensure that the Enterprise firewall is configured to allow the passage of Session Traversal Utilities for NAT (STUN) packets.

Conduct a thorough site survey to minimize network problems that could affect voice quality. We recommend that you do the following:

- Verify nonoverlapping channel configurations, access point coverage, and required data and traffic rates.
- Eliminate rogue access points.
- Identify and mitigate the impact of potential interference sources.

For more information, see the following documentation:

- The "VoWLAN Design Recommendations" section in the *Enterprise Mobility Design Guide*.
- The Cisco Unified Wireless IP Phone 7925G Deployment Guide.
- The Capacity Coverage & Deployment Considerations for IEEE 802.11g white paper.
- The Solutions Reference Network Design (SRND) for your Cisco Unified Communications Manager release.

### **IPv6** Requirements

Cisco Jabber is fully IPv6 ready, it works as normal in pure IPv6 and hybrid networks with the limitations listed in this section. Cisco Collaboration solutions does not currently fully support IPv6. For example, Cisco VCS Expressway for Mobile and Remote Access has limitations in pure IPv6 networks that require NAT64/DNS64 to be deployed in mobile carrier networks. Cisco Unified Communications Manager and Cisco Unified Communications Manager IM and Presence don't currently support HTTPS in pure IPv6 networks.

This feature is configured in Jabber using the IP\_Mode parameter to set the protocol to IPv4, IPv6, or Dual Stacks. Dual Stacks is the default setting. The IP\_Mode parameter can be included in Jabber Client

Configuration (refer to the latest version of the *Parameters Reference Guide for Cisco Jabber*), the bootstrap for Windows, and the URL configuration for Mac and Mobile clients.

The network IP protocol used by Jabber when connecting to services is determined by the following factors:

- The Jabber Client Configuration IP\_Mode parameter.
- The client operating system IP capabilities.
- The server operating system IP capabilities.
- The availability of a DNS record for IPv4 and IPv6.
- Cisco Unified Communications Manager SIP setting for softphone devices configuration for IPv4, IPv6, or both. The SIP connection setting for softphone devices must match the Jabber IP\_Mode parameter setting to make a successful connection.
- Underlying network IP capabilities.

On Cisco Unified Communications Manager, the IP capability is determined by generic server settings and device-specific settings. The following table lists the expected Jabber connections given the various settings, this list assumes that the DNS records for IPv4 and IPv6 are both configured.

When the Client OS, Server OS, and Jabber IP\_Mode parameter are set to Two Stacks, Jabber will use either IPv4 or IPv6 address for connections with the server in accordance with RFC6555.

| Client OS | Server OS  | Jabber IP_Mode parameter | Jabber Connection outcome |
|-----------|------------|--------------------------|---------------------------|
| IPv4 Only | IPv4 Only  | IPv4-Only                | IPv4 Connection           |
|           |            | IPv6-Only                | Connection Failure        |
|           |            | Two Stacks               | IPv4 Connection           |
| IPv4 Only | IPv6 Only  | IPv4-Only                | Connection Failure        |
|           |            | IPv6-Only                | Connection Failure        |
|           |            | Two Stacks               | Connection Failure        |
| IPv6 Only | IPv4 Only  | IPv4-Only                | Connection Failure        |
|           |            | IPv6-Only                | Connection Failure        |
|           |            | Two Stacks               | Connection Failure        |
| IPv6 Only | IPv6 Only  | IPv4-Only                | Connection Failure        |
|           |            | IPv6-Only                | IPv6 Connection           |
|           |            | Two Stacks               | IPv6 Connection           |
| IPv4 Only | Two Stacks | IPv4-Only                | IPv4 Connection           |
|           |            | IPv6-Only                | Connection Failure        |
|           |            | Two Stacks               | IPv4 Connection           |

| Client OS  | Server OS  | Jabber IP_Mode parameter | Jabber Connection outcome |
|------------|------------|--------------------------|---------------------------|
| IPv6 Only  | Two Stacks | IPv4-Only                | Connection Failure        |
|            |            | IPv6-Only                | IPv6 Connection           |
|            |            | Two Stacks               | IPv6 Connection           |
| Two Stacks | IPv4 Only  | IPv4-Only                | IPv4 Connection           |
|            |            | IPv6-Only                | Connection Failure        |
|            |            | Two Stacks               | IPv4 Connection           |
| Two Stacks | IPv6 Only  | IPv4-Only                | Connection Failure        |
|            |            | IPv6-Only                | IPv6 Connection           |
|            |            | Two Stacks               | IPv6 Connection           |
| Two Stacks | Two Stacks | IPv4-Only                | IPv4 Connection           |
|            |            | IPv6-Only                | IPv6 Connection           |
|            |            | Two Stacks               | IPv6 Connection           |

When you use Jabber in IPv6-Only mode, NAT64/DNS64 is required to connect to an IPv4 infrastructure, such as Webex Messenger service, Cisco VCS Expressway for Mobile and Remote Access, and Cisco Webex Platform service.

Desktop device support is available for IPv6-only on-premises deployments. All Jabber mobile devices must be configured as Two Stacks.

For more details about IPv6 deployment, see the IPv6 Deployment Guide for Cisco Collaboration Systems Release 12.0.

#### Limitations

- HTTPS Connectivity
  - In an On-Premises deployment, Cisco Jabber supports IPv4 only and Two Stacks modes to connect to Cisco Unified Communications Manager and Cisco Unified Communications Manager IM and Presence Service. These servers do not currently support IPv6 HTTPS connections.

Cisco Jabber can connect using HTTPS to Cisco Unity Connection for Voicemail using IPv6 only mode.

- Webex Messenger Limitations
  - Webex Messenger is not supported on IPv6.
- Telephony Limitations
  - When you upgrade user devices on Cisco Unified Communications Manager to either Two Stacks or IPv6 only, the corresponding Jabber client must be upgraded to 11.6 or later.

- When an installation includes IPv4 endpoints and IPv6 endpoints, we recommend that you use a hardware MTP to bridge the Audio and Video between these devices. This is supported on hardware MTP with Cisco IOS version 15.5. For example, a Cisco 3945 router must run the following T-train build: c3900e-universalk9-mz.SPA.155-2.T2.bin.
- At present we do not have a solution roadmap to support IPv4 and IPv6 simultaneously in Cisco endpoints including Jabber. Cisco Unified Communications Manager supports the current functionality which is IPv4-Only and IPv6-Only. An MTP is required to support calls between IPv4-only and IPv6-only endpoints, or IPv4-only or IPv6-only Gateways.
- Jabber to Jabber calls are not supported on IPv6.
- File Transfer Limitations
  - Advanced File Transfer—When the client is configured for Two Stacks and Cisco Unified Communications Manager IM and Presence Service is Two Stacks enabled, advanced file transfer is supported on the following Cisco Unified Communications Manager IM and Presence Service versions:
    - 10.5.2 SU2
    - 11.0.1 SU2
    - 11.5
  - Person to Person file transfer—For on-premises deployment person to person file transfer between IPv4 and IPv6 clients is not supported. If you have a network configuration with both IPv4 and IPv6 clients, we recommend configuring advanced file transfer.
- Mobile and Remote Access Limitations
  - Cisco VCS Expressway for Mobile and Remote Access doesn't support IPv6.
  - If Cisco Unified Communications Manager is configured for an IPv6 SIP connection, you can't connect to Cisco Unified Communications Manager using Cisco VCS Expressway for Mobile and Remote Access to use telephony services.

### Requirements to Support IPv6 in Android

#### **Android OS Requirement**

Android 5.0 and later

#### **Network Requirements**

- IPv4 Only mode (Android accepts only IPv4 address)
- Dual Stack with SLAAC (Android accepts both IPv4 and IPv6 address)
- NAT64 or DNS64 (server uses IPv4 address and client uses IPv6 address)

#### Limitations

• DHCPv6 Limitation

- DHCPv6 is not supported on an Android device.
- Android OS Limitation
  - Android OS does not support IPv6-only network. For more information on this limitation, see the Android developer link.

### **Ports and Protocols**

The client uses the ports and protocols listed in the following table. If you plan to deploy a firewall between the client and a server, configure the firewall to allow these ports and protocols.

|       | Port               | Application<br>Layer<br>Protocol | Transport<br>Layer<br>Protocol | Description                                                                                                    |
|-------|--------------------|----------------------------------|--------------------------------|----------------------------------------------------------------------------------------------------|
| Conf  | iguration          |                                  | L                              |                                                                                                    |
|       | 6970               | HTTP                             | ТСР                            | Connect to the TFTP server to download client configuration files.                                                                                                    |
|       | 6972               | HTTPS                            | ТСР                            | Connects to the TFTP server to download client configuration files securely for Cisco Unified Communications Manager release 11.0 and later.                                                 |
|       | 53                 | DNS                              | UDP                            | Hostname resolution.                                                                                                    |
|       | 3804               | CAPF                             | ТСР                            | Issues Locally Significant Certificates (LSC) to IP phones. This port is the listening port for Cisco Unified Communications Manager Certificate Authority Proxy Function (CAPF) enrollment. |
|       | 8443               | HTTPS                            |                                | Traffic to Cisco Unified Communications Manager and Cisco Unified Communications Manager IM and Presence Service.                                                                            |
|       | 8191               | SOAP                             | ТСР                            | Connects to local port to provide Simple Object Access Protocol (SOAP) web services.                                                                                                    |
|       | tory Integuration. | e <b>gration</b> —For            | LDAP con                       | tact resolution, one of these ports is used based on your LDAP                                                                                                    |
|       | 389                | LDAP                             | ТСР                            | LDAP TCP (UDP) Connects to an LDAP directory service.                                                                                                    |
|       | 3268               | LDAP                             | ТСР                            | Connects to a Global Catalog server for contact searches.                                                                                                    |
|       | 636                | LDAPS                            | ТСР                            | LDAPS TCP Connects securely to an LDAP directory service.                                                                                                    |
|       | 3269               | LDAPS                            | ТСР                            | LDAPS TCP Connects securely to the Global Catalog server.                                                                                                    |
| Insta | nt Messa           | ging and Pres                    | sence                          |                                                                                                    |

|       | Port        | Application<br>Layer<br>Protocol | Transport<br>Layer<br>Protocol | Description                                                                                                    |
|-------|-------------|----------------------------------|--------------------------------|----------------------------------------------------------------------------------------------------|
|       | 443         | XMPP                             | ТСР                            | XMPP traffic to the Webex Messenger service. The client sends XMPP through this port in cloud-based deployments only. If port 443 is blocked, the client falls back to port 5222. |
|       | 5222        | XMPP                             | ТСР                            | Connects to Cisco Unified Communications Manager IM and Presence Service for instant messaging and presence.                                                                      |
|       | 37200       | SOCKS5<br>Bytestream             | ТСР                            | Peer to Peer file transfer, In on-premises deployments, the client also uses this port to send screen captures.                                                                   |
|       | 7336        | HTTPS                            | ТСР                            | MFT File transfer (On-Premises only).                                                                                                    |
| Comn  | nunication  | Manager S                        | Signaling                      |                                                                                                    |
|       | 2748        | CTI                              | ТСР                            | Computer Telephony Interface (CTI) used for desk phone control.                                                                                                    |
|       | 5060        | SIP                              | ТСР                            | Provides Session Initiation Protocol (SIP) call signaling.                                                                                                    |
|       | 5061        | SIP over<br>TLS                  | ТСР                            | SIP over TCP Provides secure SIP call signaling. (Used if Secure SIP is enabled for device.)                                                                                      |
|       | 3000-39999  | FECC                             | UDP                            | Far end camera control (FECC).                                                                                                    |
|       | 5070-6070   | BFCP                             | UDP                            | Binary Floor Control Protocol (BFCP) for video screen sharing capabilities.                                                                                                    |
| Voice | or Video I  | Media Exch                       | ange                           | ,                                                                                                    |
|       | 1684-32766  | RTP/SRTP                         | UDP                            | Cisco Unified Communications Manager media port range used for audio, video, and BFCP video desktop share.                                                                        |
|       | 33434-33598 | RTP/SRTP                         | UDP                            | Cisco Hybrid Services (Jabber to Jabber calling) media port range used for audio and video.                                                                                       |
|       | 8000        | RTP/SRTP                         | ТСР                            | Used by Jabber Desk Phone Video Interface. The interface enables users to receive video that's transmitted to their desk phone through the Jabber client.                         |
| Unity | Connection  | on                               | I                              | ,                                                                                                    |
|       | 7080        | HTTP                             | ТСР                            | Used for Cisco Unity Connection to receive notifications of voice messages (new message, message update, and message deleted).                                                    |
|       | 7443        | HTTPS                            | ТСР                            | Used for Cisco Unity Connection to securely receive notifications of voice messages (new message, message update, and message deleted).                                           |
|       | 8443        | HTTPS                            | ТСР                            | Connects to Cisco Unity Connection for configuration.                                                                                                    |
|       | 443         | HTTPS                            | ТСР                            | Connects to Cisco Unity Connection for voicemail.                                                                                                    |

|       | Port      | Application<br>Layer<br>Protocol | Transport<br>Layer<br>Protocol | Description                                                                                                    |
|-------|-----------|----------------------------------|--------------------------------|----------------------------------------------------------------------------------------------------|
| Webe  | x Meeting | S                                | l.                             |                                                                                                    |
|       | 80        | HTTP                             | ТСР                            | Connects to Webex Meetings Center for meetings.                                                                                                 |
|       | 443       | HTTPS                            | ТСР                            | Connects to Webex Meetings Center for meetings.                                                                                                 |
|       | 8443      | HTTPS                            | ТСР                            | Web access to Cisco Unified Communications Manager and includes connections for the following:  • Cisco Unified Communications Manager IP Phone |
|       |           |                                  |                                | (CCMCIP) server for assigned devices     User Data Service (UDS) for contact resolution                                                         |
| Acces | sories Ma | nager                            |                                |                                                                                                    |
|       | 8001      |                                  | ТСР                            | In Cisco Jabber for Windows and Mac, Sennheiser plugin uses this port for Localhost traffic for call controls.                                  |

#### **Ports for Other Services and Protocols**

In addition to the ports listed in this section, review the required ports for all protocols and services in your deployment. You can find the port and protocol requirements for different servers in the following documents:

- For Cisco Unified Communications Manager, Cisco Unified Communications Manager IM and Presence Service, see the *TCP and UDP Port Usage Guide*.
- For Cisco Unity Connection, see the System Administration Guide.
- For Webex Meetings Server, see the Administration Guide.
- For Cisco Meeting Server, see Cisco Meeting Server Release 2.6 and 2.7: Single Combined Meeting Server Deployments.
- For Webex services, see the Administrator's Guide.
- For Expressway for Mobile and Remote Access, refer to Cisco Expressway IP Port Usage for Firewall Traversal.
- For file transfer port usage, see the Configuration and Administration of IM and Presence Service on Cisco Unified Communications Manager.

# **Supported Codecs**

| Туре      | Codec                                         | Codec Type                  | Cisco<br>Jabber for<br>Android                    | Cisco<br>Jabber for<br>iPhone and<br>iPad                                  | Cisco<br>Jabber for<br>Mac | Cisco<br>Jabber for<br>Windows |
|-----------|-----------------------------------------------|-----------------------------|---------------------------------------------------|----------------------------------------------------------------------------|----------------------------|--------------------------------|
| Audio     | G.711                                         | A-law                       |                                                   | Yes ormal mode.                                                            | Yes                        | Yes                            |
|           |                                               | μ-law/Mu-law                | Y                                                 | Ves ormal mode.                                                            | Yes                        | Yes                            |
|           | G.722                                         |                             | Y                                                 | 'es                                                                        | Yes                        | Yes                            |
|           | G.722.1                                       | 24 kb/s and 32 kb/s         |                                                   | es ormal mode.                                                             | Yes                        | Yes                            |
|           | G.729                                         |                             | Voicemail<br>however, yo<br>voice mes<br>G.729 an | upport Visual with G.729; ou can access sages using d the Call il feature. | No                         | No                             |
|           | G.729a                                        |                             | Minimum re low-ba availa Only codec               | quirement for ndwidth ability.                                             | Yes                        | Yes                            |
|           | Opus low-bandwidth mode. Supports normal mode |                             |                                                   |                                                                            |                            |                                |
|           |                                               |                             | 'es                                               | Yes                                                                        | Yes                        |                                |
| Video     | H.264/AVC                                     | Baseline profile            | Y                                                 | 'es                                                                        | Yes                        | Yes                            |
|           |                                               | High profile                | ı                                                 | No                                                                         | Yes                        | Yes                            |
| Voicemail | G.711                                         | A-law                       | Y                                                 | 'es                                                                        | Yes                        | Yes                            |
|           |                                               | μ-law / Mu-law<br>(default) | Y                                                 | 'es                                                                        | Yes                        | Yes                            |
|           | PCM linear                                    |                             | Y                                                 | /es                                                                        | Yes                        | Yes                            |

If users have issues with voice quality when using Cisco Jabber for Android or Cisco Jabber for iPhone and iPad, they can turn low-bandwidth mode on and off in the client settings.

# **Virtual Environment Requirements**

#### **Software Requirements**

To deploy Cisco Jabber for Windows in a virtual environment, select from the following supported software versions:

| Software                                     | Supported Versions             |  |
|----------------------------------------------|--------------------------------|--|
| Citrix XenDesktop                            | 7.9, 7.8, 7.6, 7.5, 7.1        |  |
| Citrix XenApp 7.9 published apps and desktop |                                |  |
|                                              | 7.8 published apps and desktop |  |
|                                              | 7.6 published apps and desktop |  |
|                                              | 7.5 published desktop          |  |
| 6.5 published desktop                        |                                |  |
| VMware Horizon View                          | ew 6.x to 8.x                  |  |

#### **Softphone Requirements**

For softphone calls, use Jabber Softphone for VDI. For more information, see **Release Notes for Cisco Jabber Softphone for VDI Release 12.9** 

## **Audio and Video Performance Reference**

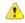

Attention

The following data is based on testing in a lab environment. This data is intended to provide an idea of what you can expect in terms of bandwidth usage. The content in this topic is not intended to be exhaustive or to reflect all media scenarios that might affect bandwidth usage.

### **Media Assure**

Ensure quality of real-time media on all network types so that your meetings aren't interrupted because of poor media quality. Media Assure can relieve up to 25% packet loss.

Media Assure is supported for video on Cisco Unified Communications Manager Release 10.x or later and for audio and video on Cisco Unified Communications Manager Release 11.5 or later.

For Expressway for Mobile and Remote Access deployments, Media Assure requires Cisco Expressway Release 8.8.1 or later.

For minor to severe network conditions Jabber can:

- Temporarily limit bandwidth on streams.
- Re-sync video.

- Pace packets to avoid unnecessary congestion based burst losses.
- Provide resilience mechanisms by using upfront SDP signaling from first media packet.
- Protect packet loss.
- Avoid congestion based loss because of over production of media.
- Improve protection of low frame rate / low bit rate streams.
- Support authenticated and encrypted FEC.

### **Fast Lane Support**

Fast Lane support ensures that business critical applications are prioritized on the network, even during high traffic. Jabber supports Fast Lane for Voice and Video traffic. For iOS 10, when the access point (AP) fast lane feature is used, the DSCP value configured on Cisco Unified Communications Manager will not be used anymore; whereas for iOS 11 that does not support the fast lane feature, Jabber will continue using the DSCP value configured on Cisco Unified Communications Manager.

Irrespective of the DSCP configuration on Cisco Unified Communications Manager, if your wireless AP supports the fast lane feature, then Jabber automatically sets the following DSCP and user priority (UP) values:

- For audio calls or the audio portion in a video call, DSCP is set to 0x2e and UP is set to 6.
- For the video portion in a video call, DSCP is set to 0x22 and UP is set to 5.
- If your AP does not support fast lane or does not use it, DSCP values are automatically set to that designated by Cisco Unified Communications Manager.

#### Prerequisites:

- WLC running AireOS 8.3 and higher
- AP1600/2600 Series Access Points, AP1700/2700 Series Access Points, AP3500 Series Access Points, AP3600 Series Access Points + 11ac Module, WSM, Hyperlocation module, 3602P, AP3700 Series Access Points + WSM, 3702P, OEAP600 Series OfficeExtend Access Points, AP700 Series Access Points, AP700W Series Access Points, AP1530 Series Access Points, AP1550 Series Access Points, AP1570 Series Access Points, and AP1040/1140/1260 Series Access Points
- iOS device running on iOS 11 or later.

### **Audio Bit Rates for Cisco Jabber Desktop Clients**

The following audio bit rates apply to Cisco Jabber for Windows and Cisco Jabber for Mac.

| Codec   | RTP (kbits/second) | Actual bit rate (kbits/second) | Notes                   |
|---------|--------------------|--------------------------------|-------------------------|
| G.722.1 | 24/32              | 54/62                          | High quality compressed |
| G.711   | 64                 | 80                             | Standard uncompressed   |
| G.729a  | 8                  | 38                             | Low quality compressed  |

### **Audio Bit Rates for Cisco Jabber Mobile Clients**

The following audio bit rates apply to Cisco Jabber for iPad and iPhone and Cisco Jabber for Android.

| Codec   | Codec bit rate (kbits/second) | Network Bandwidth Utilized (kbits/second) |
|---------|-------------------------------|-------------------------------------------|
| g.711   | 64                            | 80                                        |
| g.722.1 | 32                            | 48                                        |
| g.722.1 | 24                            | 40                                        |
| g.729a  | 8                             | 24                                        |

# **Video Bit Rates for Cisco Jabber Desktop Clients**

The following video bit rates (with g.711 audio) apply to Cisco Jabber for Windows and Cisco Jabber for Mac. This table does not list all possible resolutions.

| Resolution                                                               | Pixels      | Measured bit rate (kbits per second) with g.711 audio |
|--------------------------------------------------------------------------|-------------|-------------------------------------------------------|
| w144p                                                                    | 256 x 144   | 156                                                   |
| w288p                                                                    | 512 x 288   | 320                                                   |
| This is the default size of the video rendering window for Cisco Jabber. |             |                                                       |
| w448p                                                                    | 768 x 448   | 570                                                   |
| w576p                                                                    | 1024 x 576  | 890                                                   |
| 720p                                                                     | 1280 x 720  | 1300                                                  |
| 1080p                                                                    | 1920 x 1080 | 2500-4000                                             |

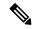

Note

The measured bit rate is the actual bandwidth used (RTP payload + IP packet overhead).

### **Video Bit Rates for Cisco Jabber for Android**

| Video | Resolution | Bandwidth |
|-------|------------|-----------|
| HD    | 1280 x 720 | 1024      |
| VGA   | 640 x 360  | 512       |
| CIF   | 488x211    | 310       |

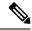

Note

To send and receive HD video during calls:

- Configure the maximum bit rate for video calls higher than 1024 kbps in Cisco Unified Communications Manager.
- Enable DSCP on a router to transmit video RTP package with high priority.

### Video Bit Rates for Cisco Jabber for iPhone and iPad

The client captures and transmits at 20 fps.

| Resolution | Pixels     | Bit rate (kbits/second) with g.711 audio |  |
|------------|------------|------------------------------------------|--|
| w144p      | 256 x 144  | 290                                      |  |
| w288p      | 512 x 288  | 340                                      |  |
| w360p      | 640 x 360  | 415                                      |  |
| w720p      | 1280 x 720 | 1024                                     |  |

### **Presentation Video Bit Rates**

Cisco Jabber captures at 8 fps and transmits at 2-8 fps.

The values in this table do not include audio.

| Pixels      | Estimated wire bit rate at 2 fps (kbits per second) | Estimated wire bit rate at 8 fps (kbits per second) |
|-------------|-----------------------------------------------------|-----------------------------------------------------|
| 720 x 480   | 41                                                  | 164                                                 |
| 704 x 576   | 47                                                  | 188                                                 |
| 1024 x 768  | 80                                                  | 320                                                 |
| 1280 x 720  | 91                                                  | 364                                                 |
| 1280 x 800  | 100                                                 | 400                                                 |
| 1920 x 1080 | 150-300                                             | 500-1000                                            |

In Release 12.5, we changed the bit rate allocation to improve the main video quality when your total video bandwidth is under 300 kb. But, that change also set the maximum bit rate for the main video at 450 kilobits/sec.

At higher total video bandwidths, you might see lower resolution, compared to earlier releases, in the main video.

## **Maximum Negotiated Bit Rate**

You specify the maximum payload bit rate in Cisco Unified Communications Manager in the **Region Configuration** window. This maximum payload bit rate does not include packet overhead, so the actual bit rate used is higher than the maximum payload bit rate you specify.

The following table describes how Cisco Jabber allocates the maximum payload bit rate:

| Desktop sharing session | Audio                                               | Interactive video (Main video)                                                                                       | Presentation video<br>(Desktop sharing video)                                                |
|-------------------------|-----------------------------------------------------|----------------------------------------------------------------------------------------------------|----------------------------------------------------------------------------------------------|
| No                      | Cisco Jabber uses<br>the maximum audio<br>bit rate. | Cisco Jabber allocates the remaining bit rate as follows:  The maximum video call bit rate minus the audio bit rate. | _                                                                                            |
| Yes                     | Cisco Jabber uses<br>the maximum audio<br>bit rate. | Cisco Jabber allocates half of the remaining bandwidth after subtracting the audio bit rate.                         | Cisco Jabber allocates half of the remaining bandwidth after subtracting the audio bit rate. |

| Audio    | Interactive video (Main video)                            |  |
|----------|-----------------------------------------------------------|--|
|          | Cisco Jabber allocates the remaining bit rate as follows: |  |
| bit rate | The maximum video call bit rate minus the audio bit rate. |  |

### **Bandwidths**

Region configuration on Cisco Unified Communications Manager can limit the bandwidth available to the client.

Use regions to limit the bandwidth that is used for audio and video calls within a region and between existing regions by specifying the transport-independent maximum bit rates for audio and for video calls. For more information on region configuration, see the Cisco Unified Communications Manager documentation for your release.

### **Bandwidth Performance Expectations for Cisco Jabber Desktop Clients**

Cisco Jabber for Mac separates the bit rate for audio and then divides the remaining bandwidth equally between interactive video and presentation video. The following table provides information to help you understand what performance you should be able to achieve per bandwidth:

| Upload speed       | Audio                                                                             | Audio + Interactive video (Main video) |
|--------------------|-----------------------------------------------------------------------------------|----------------------------------------|
| 125 kbps under VPN | At bandwidth threshold for g.711.<br>Sufficient bandwidth for g.729a and g.722.1. | Insufficient bandwidth for video.      |
| 384 kbps under VPN | Sufficient bandwidth for any audio codec.                                         | w288p (512 x 288) at 30 fps            |

| Upload speed                      | Audio                                     | Audio + Interactive video (Main video) |
|-----------------------------------|-------------------------------------------|----------------------------------------|
| 384 kbps in an enterprise network | Sufficient bandwidth for any audio codec. | w288p (512 x 288) at 30 fps            |
| 1000 kbps                         | Sufficient bandwidth for any audio codec. | w576p (1024 x 576) at 30 fps           |
| 2000 kbps                         | Sufficient bandwidth for any audio codec. | w720p30 (1280 x 720) at 30 fps         |

Cisco Jabber for Windows separates the bit rate for audio and then divides the remaining bandwidth equally between interactive video and presentation video. The following table provides information to help you understand what performance you should be able to achieve per bandwidth:

| Upload speed                      | Audio                                                                         | Audio + Interactive<br>video (Main video) | Audio +<br>Presentation video<br>(Desktop sharing<br>video) | Audio + Interactive video + Presentation video           |
|-----------------------------------|-------------------------------------------------------------------------------|-------------------------------------------|-------------------------------------------------------------|----------------------------------------------------------|
| 125 kbps under VPN                | At bandwidth threshold for g.711. Sufficient bandwidth for g.729a and g.722.1 | Insufficient bandwidth for video.         | Insufficient bandwidth for video.                           | Insufficient bandwidth for video.                        |
| 384 kbps under VPN                | Sufficient bandwidth for any audio codec.                                     | w288p (512 x 288)<br>at 30 fps            | 1280 x 800 at 2+ fps                                        | w144p (256 x 144)<br>at 30 fps + 1280 x<br>720 at 2+ fps |
| 384 kbps in an enterprise network | Sufficient bandwidth for any audio codec.                                     | w288p (512 x 288)<br>at 30 fps            | 1280 x 800 at 2+ fps                                        | w144p (256 x 144)<br>at 30 fps + 1280 x<br>800 at 2+ fps |
| 1000 kbps                         | Sufficient bandwidth for any audio codec.                                     | w576p (1024 x 576)<br>at 30 fps           | 1280 x 800 at 8 fps                                         | w288p (512 x 288)<br>at 30 fps + 1280 x<br>800 at 8 fps  |
| 2000 kbps                         | Sufficient bandwidth for any audio codec.                                     | w720p30 (1280 x<br>720) at 30 fps         | 1280 x 800 at 8 fps                                         | w288p (1024 x 576)<br>at 30 fps + 1280 x<br>800 at 8 fps |

Note that VPN increases the size of the payload, which increases the bandwidth consumption.

### **Bandwidth Performance Expectations for Cisco Jabber for Android**

Note that VPN increases the size of the payload, which increases the bandwidth consumption.

| Upload speed                      | Audio                                                                                                    | Audio + Interactive Video (Main Video)                                                 |
|-----------------------------------|----------------------------------------------------------------------------------------------------|----------------------------------------------------------------------------------------|
| 125 kbps under<br>VPN             | At bandwidth threshold for g.711. Insufficient bandwidth for video. Sufficient bandwidth for g.729a and g.722.1. | Insufficient bandwidth for video.                                                      |
| 256 kbps                          | Sufficient bandwidth for any audio codec.                                                                        | Transmission rate (Tx) — 256 x 144 at 15 fps Reception rate (Rx) — 256 x 144 at 30 fps |
| 384 kbps under<br>VPN             | Sufficient bandwidth for any audio codec.                                                                        | Tx — 640 x 360 at 15 fps<br>Rx — 640 x 360 at 30 fps                                   |
| 384 kbps in an enterprise network | Sufficient bandwidth for any audio codec.                                                                        | Tx — 640 x 360 at 15 fps<br>Rx — 640 x 360 at 30 fps                                   |

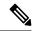

Note

Due to device limitations, the Samsung Galaxy SII and Samsung Galaxy SIII devices cannot achieve the maximum resolution listed in this table.

### Bandwidth Performance Expectations for Cisco Jabber for iPhone and iPad

The client separates the bit rate for audio and then divides the remaining bandwidth equally between interactive video and presentation video. The following table provides information to help you understand what performance you should be able to achieve per bandwidth.

Note that VPN increases the size of the payload, which increases the bandwidth consumption.

| Upload speed          | Audio                                                               | Audio + Interactive Video (Main Video) |
|-----------------------|---------------------------------------------------------------------|----------------------------------------|
| 125 kbps under<br>VPN | At bandwidth threshold for g.711. Insufficient bandwidth for video. | Insufficient bandwidth for video.      |
|                       | Sufficient bandwidth for g.729a and g.722.1.                        |                                        |
| 290 kbps              | Sufficient bandwidth for any audio codec.                           | 256 x144 at 20 fps                     |
| 415 kbps              | Sufficient bandwidth for any audio codec.                           | 640 x 360 at 20 fps                    |
| 1024 kbps             | Sufficient bandwidth for any audio codec.                           | 1280 x 720 at 20 fps                   |

# **Video Rate Adaptation**

Cisco Jabber uses video rate adaptation to negotiate optimum video quality. Video rate adaptation dynamically increases or decreases video bit rate throughput to handle real-time variations on available IP path bandwidth.

Cisco Jabber users should expect video calls to begin at lower resolution and scale upwards to higher resolution over a short period of time. Cisco Jabber saves history so that subsequent video calls should begin at the optimal resolution.

### **H.264 Profile Impact on Bandwidth**

In earlier releases, we only supported the H.264 Baseline profile. In Release 12.8, we added support for H.264 High profile for the desktop clients. You cannot use High profile for VDI or mobile clients.

High profile can deliver the same video quality with up to 10% less bandwidth. Alternately, you can achieve better video quality with the same bandwidth.

Jabber defaults to the H.264 Baseline profile. To enable the High profile, us the H264HighProfileEnable parameter.

## **Call Management Records**

At the end of a call, Jabber sends call performance and quality information to Cisco Unified Communications Manager. Cisco Unified Communications Manager uses these metrics to populate the Cisco Unified Communications Manager Call Management Record (CMR). Cisco Jabber sends the following information for both audio and video calls:

- Number of packets sent and received.
- Number of octets sent and received.
- Number of packets lost.
- Average jitter.

The client also sends the following video specific information:

- Codec sent and received.
- · Resolution sent and received.
- Framerate sent and received.
- Average round-trip time (RTT)

The client sends the following audio specific information:

- · Concealed seconds.
- Severely concealed seconds.

The metrics appear in the Cisco Unified Communications Manager CMR record output in plain text format, this data can be read directly or consumed by a telemetry or analytics application.

For more information about configuring Cisco Unified Communications Manager CMR records, see the *Call Management Records* chapter of the *Call Detail Records Administration Guide* for your release of Cisco Unified Communications Manager.